新入生の皆様へ

令和 2 年(2020 年)4 月 28 日 大阪産業大学 経済学部

・各自、自分の学籍番号の横に記載している「履修パターン」に沿って、本申請の日程に 履修登録をおこなってください。

・続いて、自分の学籍番号の履修パターンの横に記載されている、「各言語(英語、日本語、 ドイツ語、フランス語、中国語、韓国・朝鮮語)のクラス(曜日時限、担当者名)」、「基礎 演習1のクラス(曜日時限、担当者名)」を確認してください。

・教職課程の履修を希望する人は、履修パターン 57~64 をよくみて、履修登録をおこなっ てください。

・以下では「経済学コース」所属学生のケースを例に履修登録の方法を説明します。参考 にしてください。「上級キャリアコース」、「観光ビジネスコース」、「公務員コース」の皆さ んも基本的な考え方は同じです。

1.履修情報の確認方法

(1)「履修パターン」は、①受講する語学科目、②所属するコース、③学籍番号(奇数・偶 数)に応じて、64 パターンあります。最初に、あなたの学籍番号に対応した「履修パター ン(番号)」が何番なのかを確認しましょう。この情報は大学のホームページにアップされ ています。大学ホームページのトップ「ニュース&TOPICS」に「経済学部(新入生)の履 修登録に関するお知らせ」という案内がアップされます。そこに「学籍番号別の履修パタ ーン番号」のリストが掲載されています。「自分の学籍番号で検索」すればあなたの学籍番 号がヒットしますので、その横に記載されている「履修パターン番号」をチェックしてく ださい。

(2)「学籍番号別の履修パターン番号」の表は以下のようなものになっています(イメージ)。 まず、あなたが受講する語学科目、所属コースが正しいか確認してください(下の図の赤 矢印、黄矢印の部分をチェック)。

(3)表には、「あなたの学籍番号」(黒矢印)と「履修パターン番号」(赤丸囲い)、語学授業 の科目名・配置・担当教員名、基礎演習1の担当教員の名前が記載されています(黄色四 角囲い)。語学と基礎演習1については、すでに受講が決定しているため履修登録の作業は 必要ありません。

## 参考図1 「学籍番号別の履修パターン番号」

■ (英語履修の場合)

■【経済学コース】 ┍╶┾╴⋇▙╶▅⋦▕▅▏▜

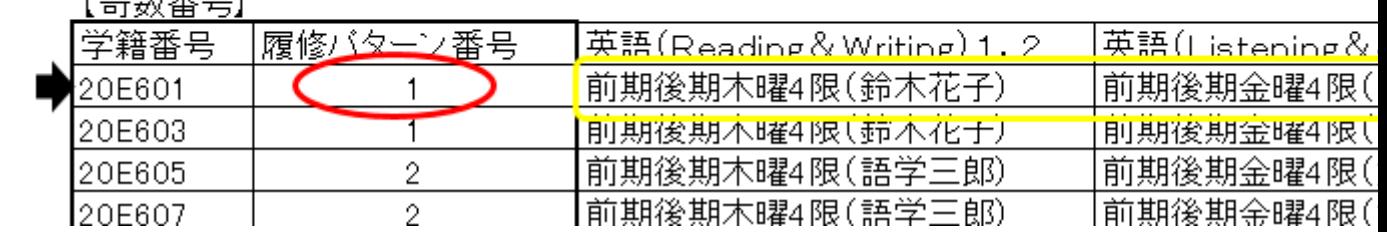

 $\mathbb{R}^n$ 

2. 実際の履修登録

(1)あなたの学籍番号に対応した履修パターン番号がわかったら、実際に「履修パターン」 の表をチェックしましょう。全 64の「履修パターン」表も「経済学部(新入生)の履修登 録に関するお知らせ」にアップされています。

(2)「履修パターン番号が「1」の学生を例に、履修登録の方法を解説します。水色で塗り つぶした箇所は、すでにあなたの受講する講義として登録されています。黄色で塗りつぶ した箇所は、経済学部として皆さんに履修を推奨している科目です。順調な単位取得(= 卒業)のためにも、このパターンに沿って履修申請をするようにしてください。

## 参考図2 例「履修パターン番号『1』」の履修モデル」の表(イメージ)

## 経済学コース 履修モデル 【例】(1年) 〔英語を履修する場合〕

経済学コース、英語、基礎演習1・月1、奇数 履修パターン 1

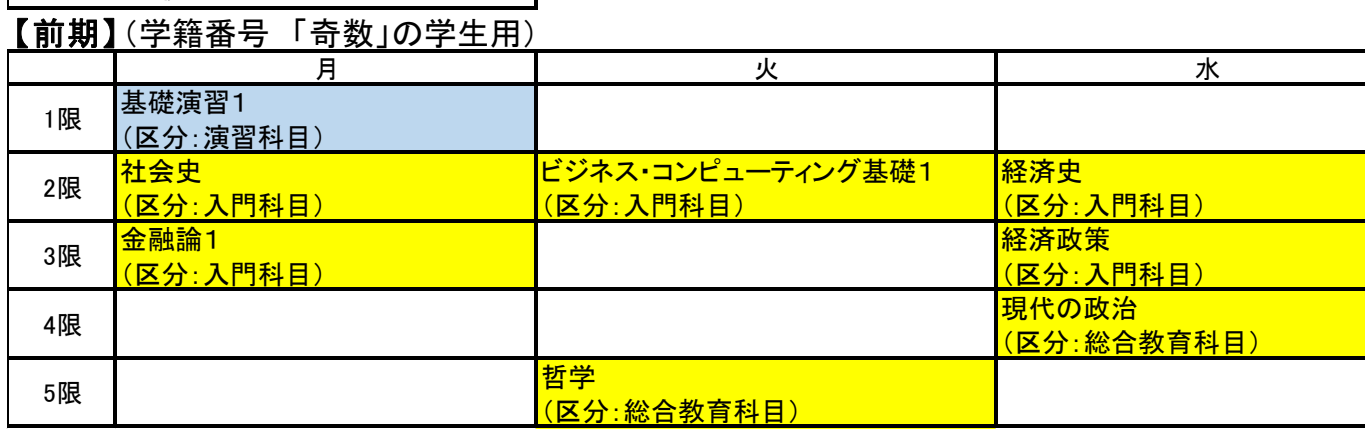